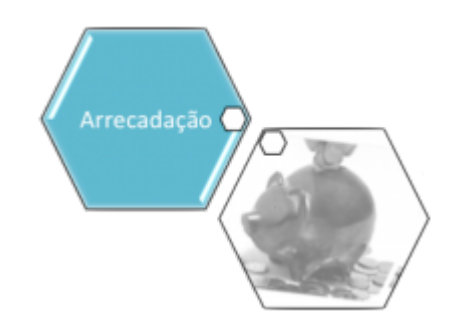

## **Módulo de Arrecadação**

Este módulo destina-se ao controle da arrecadação das contas ou faturas emitidas pelas companhias de saneamento, contemplando todas as particularidades associadas, como a separação das receitas arrecadadas por período de referência, estabelecimento arrecadador, regional, localidade ou distrito, categoria de usuários, tipo de serviço prestado, originárias de parcelamento de débitos, e multas.

O Módulo **Arrecadação** contém os seguintes submódulos:

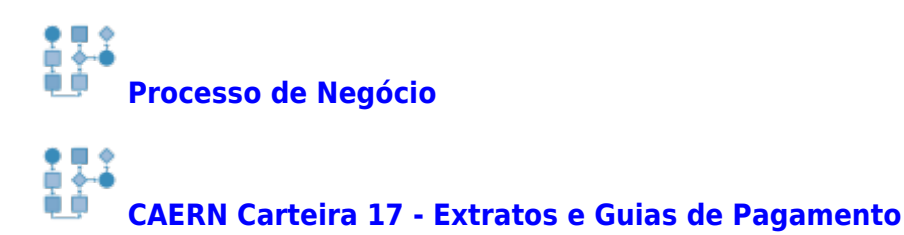

## **Funcionalidades do Sistema**

O Módulo **Arrecadação** contém os seguintes submódulos, e as empresas usarão aqueles que atenderem às suas necessidades, ou seja, cada empresa monta o seu **Menu** de funcionalidades:

- **[Arrecadador](https://www.gsan.com.br/doku.php?id=ajuda:arrecadacao:arrecadador)**
	- **[Inserir Arrecadador](https://www.gsan.com.br/doku.php?id=ajuda:arrecadacao:inserir_arrecadador)**
	- **[Manter Arrecadador](https://www.gsan.com.br/doku.php?id=ajuda:arrecadacao:manter_arrecadador)**
	- **[Inserir Contrato de Arrecadador](https://www.gsan.com.br/doku.php?id=ajuda:arrecadacao:inserir_contrato_de_arrecadador)**
	- **[Manter Contrato de Arrecadador](https://www.gsan.com.br/doku.php?id=ajuda:arrecadacao:manter_contrato_de_arrecadador)**
- **[Aviso Bancário](https://www.gsan.com.br/doku.php?id=ajuda:arrecadacao:aviso_bancario)**
	- **[Efetuar Análise Aviso Bancário](https://www.gsan.com.br/doku.php?id=ajuda:arrecadacao:efetuar_analise_aviso_bancario)**
	- **[Inserir Agência Bancária](https://www.gsan.com.br/doku.php?id=ajuda:arrecadacao:inserir_agencia_bancaria)**
	- **[Manter Agência Bancária](https://www.gsan.com.br/doku.php?id=ajuda:arrecadacao:manter_agencia_bancaria)**
	- **[Inserir Aviso Bancário](https://www.gsan.com.br/doku.php?id=ajuda:arrecadacao:inserir_aviso_bancario)**
	- **[Manter Aviso Bancário](https://www.gsan.com.br/doku.php?id=ajuda:arrecadacao:manter_aviso_bancario)**
	- **[Manter Conta Bancária](https://www.gsan.com.br/doku.php?id=ajuda:arrecadacao:manter_conta_bancaria)**
	- **[Selecionar Pagamentos/Devoluções entre Aviso Bancário](https://www.gsan.com.br/doku.php?id=ajuda:arrecadacao:selecionar_pagamentos_devolucoes_entre_aviso_bancario)**
- **[Banco](https://www.gsan.com.br/doku.php?id=ajuda:arrecadacao:banco)**
- **[Inserir Banco](https://www.gsan.com.br/doku.php?id=ajuda:arrecadacao:inserir_banco)**
- **[Manter Banco](https://www.gsan.com.br/doku.php?id=ajuda:arrecadacao:manter_banco)**
- **[Inserir Conta Bancária](https://www.gsan.com.br/doku.php?id=ajuda:arrecadacao:inserir_conta_bancaria)**
- **[Manter Conta Bancária](https://www.gsan.com.br/doku.php?id=ajuda:arrecadacao:manter_conta_bancaria)**
- **[Consultar Dados Diários da Arrecadação](https://www.gsan.com.br/doku.php?id=ajuda:arrecadacao:consultar_dados_diarios_da_arrecadacao)**
- **[Consultar Documentos Pelo Nosso Número](https://www.gsan.com.br/doku.php?id=ajuda:arrecadacao:consultar_documentos_pelo_nosso_numero)**
- **[Devolução](https://www.gsan.com.br/doku.php?id=ajuda:arrecadacao:devolucao)**
	- **[Guia de Devolução](https://www.gsan.com.br/doku.php?id=ajuda:arrecadacao:guia_de_devolucao)**
		- **[Cancelar Guia de Devolução](https://www.gsan.com.br/doku.php?id=ajuda:arrecadacao:cancelar_guia_de_devolucao)**
		- **[Inserir Guia de Devolução](https://www.gsan.com.br/doku.php?id=ajuda:arrecadacao:inserir_guia_de_devolucao)**
	- **[Consultar Devoluções](https://www.gsan.com.br/doku.php?id=ajuda:arrecadacao:consultar_devolucoes)**
	- **[Inserir Devoluções](https://www.gsan.com.br/doku.php?id=ajuda:arrecadacao:inserir_devolucoes)**
	- **[Manter Devoluções](https://www.gsan.com.br/doku.php?id=ajuda:arrecadacao:manter_devolucoes)**
- **[Emitir Segunda Via Declaração Anual Quitação Débitos](https://www.gsan.com.br/doku.php?id=ajuda:arrecadacao:emitir_segunda_via_declaracao_anual_quitacao_debitos)**
- **[Gerar Arquivo Débitos Carteira 17](https://www.gsan.com.br/doku.php?id=ajuda:arrecadacao:gerar_arquivo_debitos_carteira_17)**
- **[Gerar Movimento de Débito Automático](https://www.gsan.com.br/doku.php?id=ajuda:arrecadacao:gerar_movimento_de_debito_automatico)**
- **[Gerar Movimento Débito Automático Parc Cliente](https://www.gsan.com.br/doku.php?id=ajuda:arrecadacao:gerar_movimento_debito_automatico_parc_cliente)**
- **[Manter Débito Automático](https://www.gsan.com.br/doku.php?id=ajuda:arrecadacao:manter_debito_automatico)**
- **[Consultar Histórico de Movimento de Débito Automático](https://www.gsan.com.br/doku.php?id=ajuda:arrecadacao:consultar_historico_de_movimento_de_debito_automatico)**
- **[Informar Acerto Documentos não Aceitos](https://www.gsan.com.br/doku.php?id=ajuda:arrecadacao:informar_acerto_documentos_nao_aceitos)**
- **[Inserir Forma de Arrecadação](https://www.gsan.com.br/doku.php?id=ajuda:arrecadacao:inserir_forma_de_arrecadacao)**
- **[Manter Forma de Arrecadação](https://www.gsan.com.br/doku.php?id=ajuda:arrecadacao:manter_forma_de_arrecadacao)**
- **[Inserir Situação de Pagamento](https://www.gsan.com.br/doku.php?id=ajuda:arrecadacao:inserir_situacao_de_pagamento)**
- **[Manter Situação de Pagamento](https://www.gsan.com.br/doku.php?id=ajuda:arrecadacao:manter_situacao_de_pagamento)**
- **[Movimento dos Arrecadadores](https://www.gsan.com.br/doku.php?id=ajuda:arrecadacao:movimento_dos_arrecadadores)**
- **[Consultar Críticas dos Movimentos Arrecadadores](https://www.gsan.com.br/doku.php?id=ajuda:arrecadacao:consultar_criticas_dos_movimentos_arrecadadores)**
- **[Efetuar Análise do Movimento dos Arrecadadores](https://www.gsan.com.br/doku.php?id=ajuda:arrecadacao:efetuar_analise_do_movimento_dos_arrecadadores)**
- **[Registrar Movimento dos Arrecadadores](https://www.gsan.com.br/doku.php?id=ajuda:arrecadacao:registrar_movimento_dos_arrecadadores)**
- **[Analisar Recebimento de Credenciadas de Cartão](https://www.gsan.com.br/doku.php?id=ajuda:arrecadacao:analisar_recebimento_de_credenciadas_de_cartao)**
- **[Pagamento](https://www.gsan.com.br/doku.php?id=ajuda:arrecadacao:pagamento)**
	- **[Consultar Pagamento](https://www.gsan.com.br/doku.php?id=ajuda:arrecadacao:consultar_pagamento)**
	- **[Inserir Pagamento](https://www.gsan.com.br/doku.php?id=ajuda:arrecadacao:inserir_pagamento)**
	- **[Manter Pagamento](https://www.gsan.com.br/doku.php?id=ajuda:arrecadacao:manter_pagamento)**
	- **[Informar Situação Expurgo do Pagamento](https://www.gsan.com.br/doku.php?id=ajuda:arrecadacao:informar_situacao_expurgo_do_pagamento)**
	- **[Inserir Pagamento Faturas Especiais](https://www.gsan.com.br/doku.php?id=ajuda:arrecadacao:inserir_pagamento_faturas_especiais)**
	- **[Confirmar Pagamento Cartão de Crédito](https://www.gsan.com.br/doku.php?id=ajuda:arrecadacao:confirmar_pagamento_cartao_de_credito)**
	- **[Classificar em Lote Pagamentos Não Classificados](https://www.gsan.com.br/doku.php?id=ajuda:classificar_em_lote_pagamentos_nao_classificados)**
- **[R1215 Relatório de Documentos Não Aceitos](https://www.gsan.com.br/doku.php?id=ajuda:arrecadacao:r1215_-_relatorio_de_documentos_nao_aceitos)**
- **[Registrar Arquivo Nota Potiguar](https://www.gsan.com.br/doku.php?id=ajuda:arrecadacao:registrar_arquivo_nota_potiguar)**

Além das funcionalidades que são apresentadas diretamente no menu do sistema, existem funcionalidades que só serão acionadas de dentro das telas do sistema, como por exemplo, a listada abaixo:

**[Filtrar Dados Diários da Arrecadação](https://www.gsan.com.br/doku.php?id=ajuda:arrecadacao:filtrar_dados_diarios_da_arrecadacao)**

 $\pmb{\times}$ 

Clique **[aqui](https://www.gsan.com.br/doku.php?id=ajuda)** para retornar ao Menu Principal do **GSAN**.

From:

<https://www.gsan.com.br/>- **Base de Conhecimento de Gestão Comercial de Saneamento**

Permanent link: **<https://www.gsan.com.br/doku.php?id=ajuda:arrecadacao>**

Last update: **23/03/2021 18:10**